## [Exportar y colocar páginas dentro de](http://gusgsm.com/exportar_y_colocar_paginas_dentro_de_indesign) InDe

## [Nick Hodge](http://gusgsm.com/nick_hodge)

(Julio de 2003)

(También titu **Haa**doia un verdadero sistema de trabajo **b**asado en Dejemos de usar ficheros EPS).

Introducción

Una práctica usual en diseño gráfico es exportar una página de de maquetación como PageMaker o Quark XPress para colocarla documento e imprimir el resultado.

Podemos tener, por ejemplo, un documento de InDesign (Ilamém verduritas.indd "), alguna de cuyas páginas debe ser colocada a di medida en otro documento (llamatálógo.ondo "").

Lo usual en estos casos es exportar toda la página que se va a documento rduritas.indd " como fichero EPS y colocár este como in (dentro de una caja de imagen) en **eatabo.co.indud** ento "

Con la aparición de InDesign 2.0, este procedimiento ha quedad lo que se refiere a calidad, es potencialmente peligroso.

El nuevo procedimiento PDF

1.Exportar

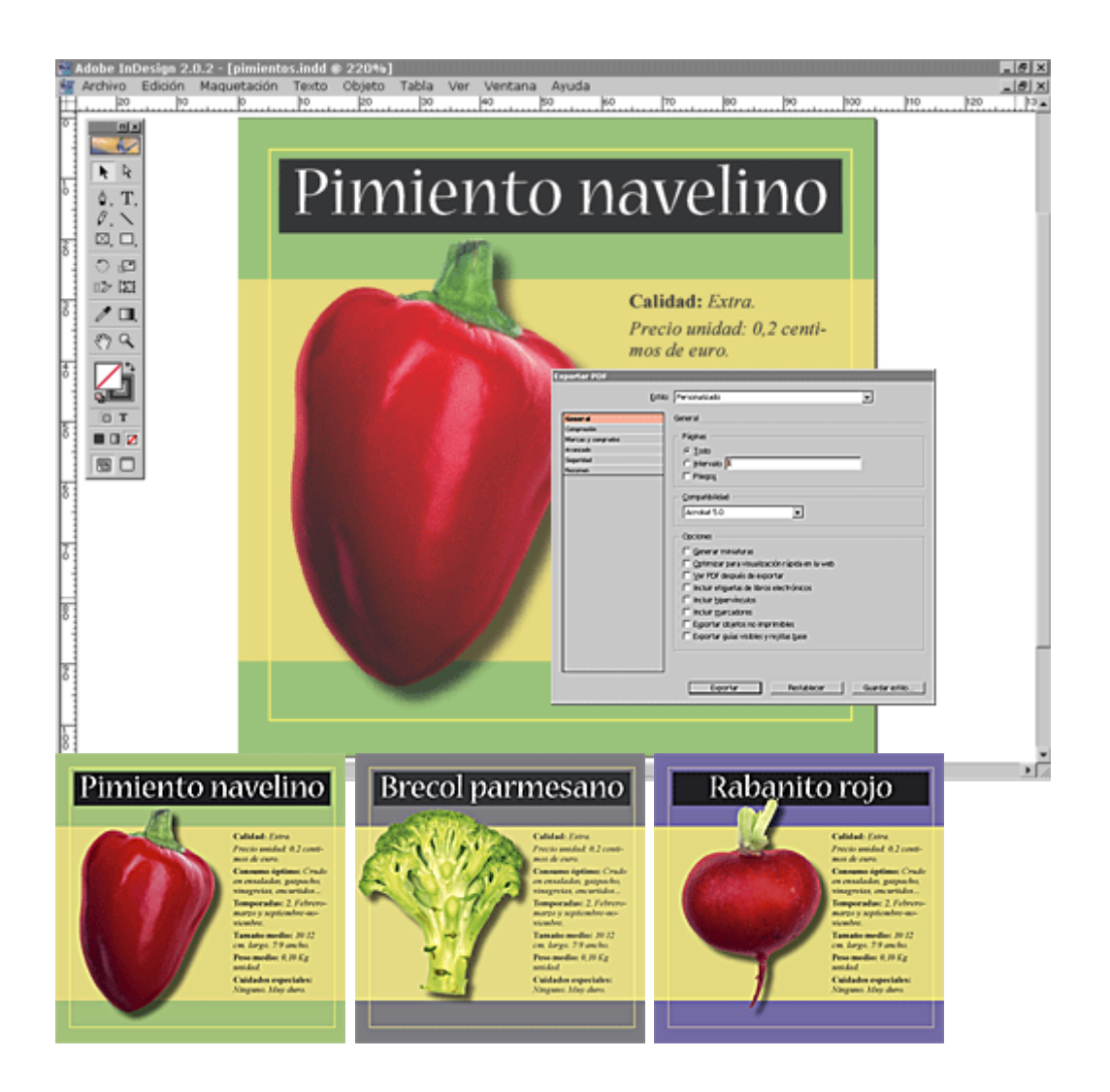

Exportamos como documentos PDF tres páginas del documento " verduritas.indd" desde InDesign 2.0, asegurándonos de que son PDFs de nivel 1.4 (Acrobat 5.0).

## 2. **Importar**

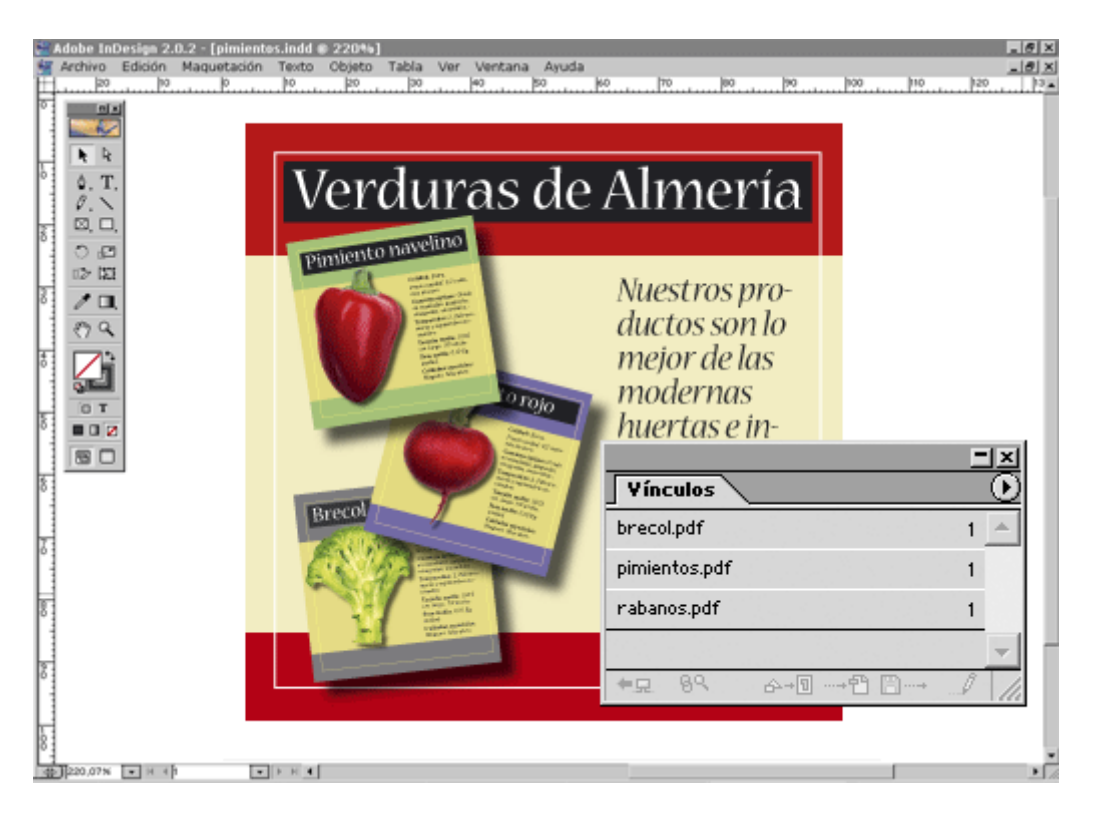

Importamos los PDFs al documento "catálogo.indd" en InDesign 2.0. En este ejemplo, vemos en la paleta de "vínculos" de InDesign cuáles son los documentos PDF de origen.

## **¿Y porqué usar PDF?**

- Los ficheros PDF son más pequeños que los EPS y procesarlos para InDesign es mucho más fácil (no necesita interpretar *—parse—* el código PostScript).
- La exportación directa de ficheros PDF nivel 1.4 (Acrobat 5.0) desde InDesign 2.0 es muy rápida.
- Las transparencias del documento original "Pimientos.indd" no necesitan ser acopladas al exportar como PDF nivel 1.4 (Acrobat 5.0) . Cuando recolocamos el PDF en InDesign, el programa las reconoce y, si hiciera falta, las podría acoplar si decidieramos exportar todo el documento final " Catálogo de verduras.indd" como PDF 1.3 (Acrobat 4.0) o tuvieramos que imprimirlo como PostScript.
- Si hubieramos acoplado las transparencias y tuvieramos que aumentar el tamaño del PDF colocado habría la posibilidad de que los elementos cuya transparencia hubieramos acoplado perdieran calidad; sobre todo en las zonas fronterizas entre elementos.

[Nota del traductor: Los documentos gráficos de InDesign usados en esta traducción son distintos de los usados en la versión original por Nick Hodge para poder españolizar las capturas de pantalla y no quieren representar en modo

alguno la calidad de su trabajo.

Las imágenes de verduras proceden del excepte ant teh leibAgildee Rabbit Visual Dictionary of VegTehteab<sub>Hepln</sub> @Pepess